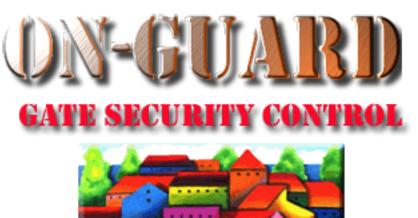

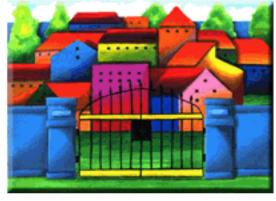

# **Tutorial Series**

Add a Resident Event

### The Navigation Screen

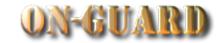

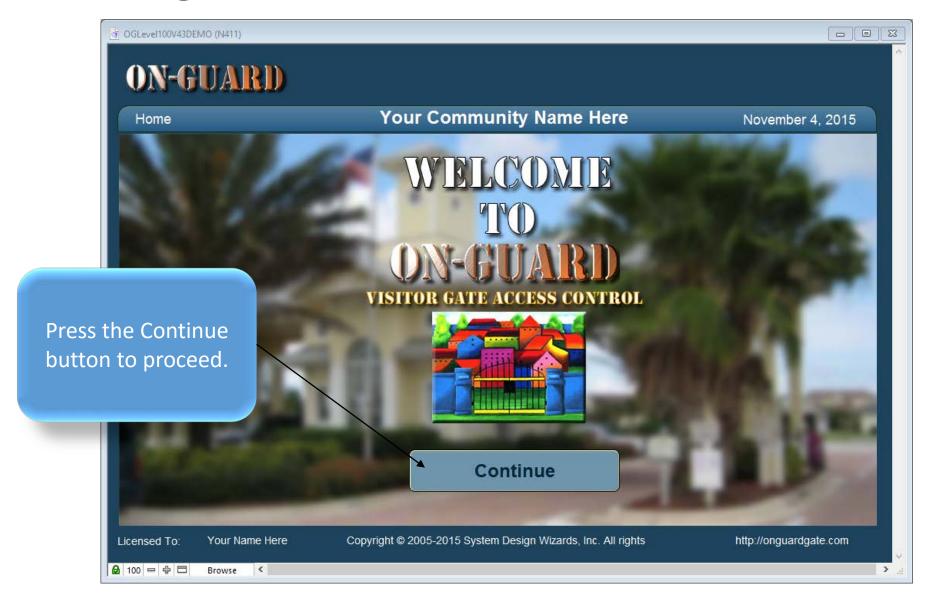

# The Navigation Screen

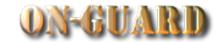

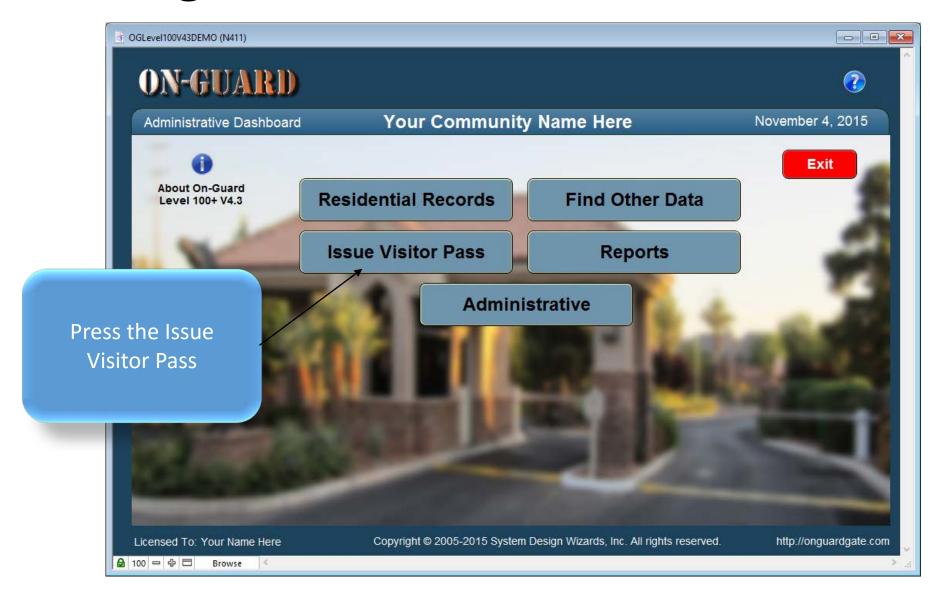

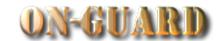

- - X ON-GUARD Residentail Home Issue Visitor Pass Find Other Data Administrative You will be taken to Reports Records this screen **Your Community Name Here** Issue Visitor Pass: Input November 4, 2015 automatically Last Name: Homeowner Resident Details List View Table View Phone # Children Guests Contractors Vehicles Notes Visitors Expected Visitor | Events Owners Map Street Address **EMail Primary Phone** Resident Type Restricted harryhomeowner@gmail.com 14600 20 Ave 305-599-1242 RENTER Directions **First Name Last Name Resident Code** At stop sign make RIGHT - EVEN A Homeowner PRIMARY RESIDENT Harry # homes on LEFT. ODD # homes 1234Z CO-RESIDENT on RIGHT Mabel Homeowner Pin# Barred Guests 2 Guest Records 3 Display Status **First Name Last Name** Status From To Willy Bonny PERMANENT Jack Ripper PERMANENT Paul Brown PERMANENT **Boris Karloff** PERMANENT PERMANENT Marie Laraque Contractor Records 1 **Company Name** Status Type Date From Date To LAWN SERVICE Green Thumb PERMANENT Q Find Resident Choose Pass Type Print Pass Exit Copyright © 2005-2015 System Design Wizards, Inc. All rights reserved. Licensed To: Your Name Here http://onguardgate.com 100 - 中 日 Browse

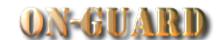

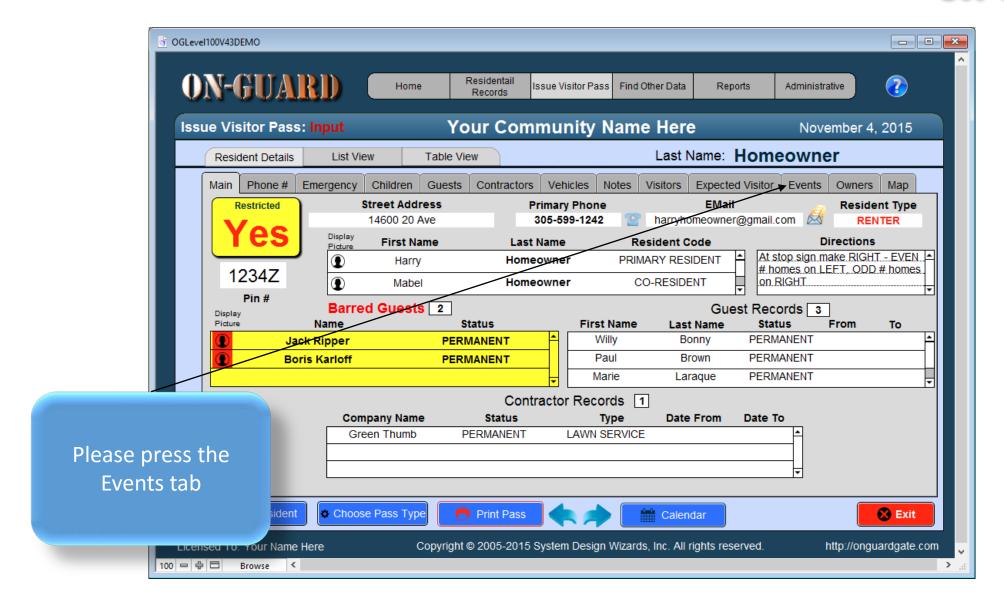

### The Add Option Records Screen

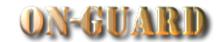

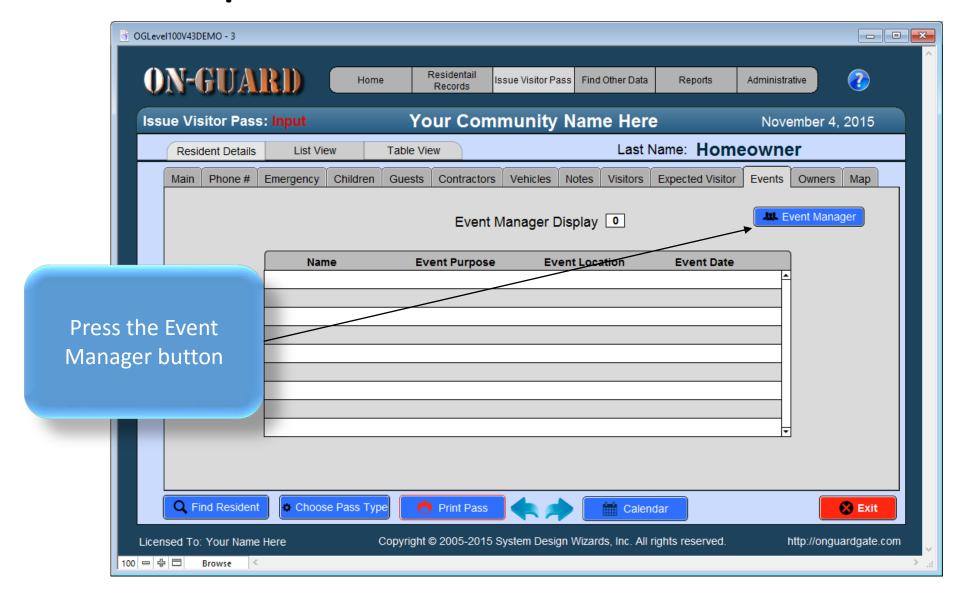

### The Add Option Records Screen

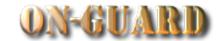

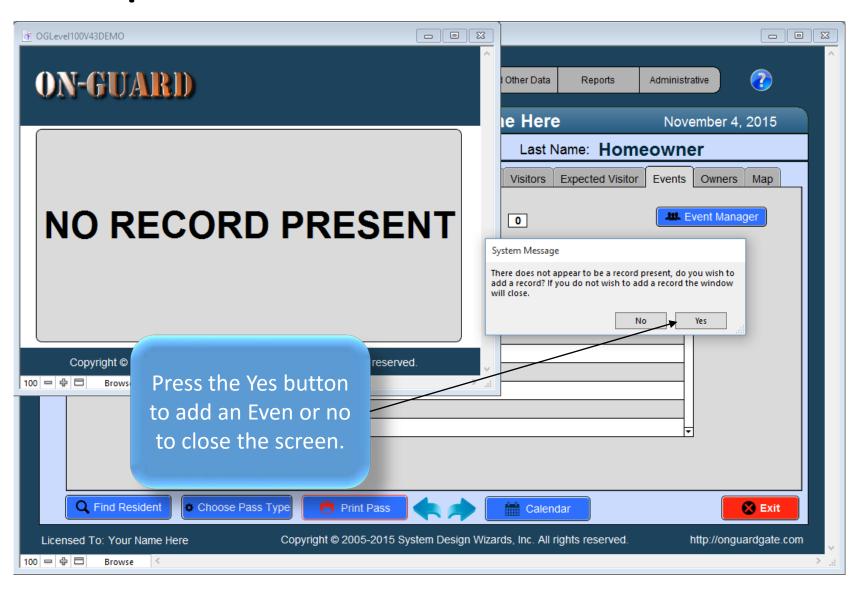

### The Event Manager Input Screen

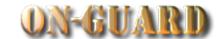

| OGLevel100V43DEMO                   | ARI) Event Manager: Input                                                                                                    |
|-------------------------------------|----------------------------------------------------------------------------------------------------|
| ACTIONS  New Delete Show All  Close | Event Manager Input  ID#  Account # 14600 20 Ave  Street Address 14600 20 Ave  Name  Purpose  Venue  Venue  Today's Date 11/4/2015 |
| Copyright © 200                     | 5-2015 System Design http://onguardgate.com                                                                                        |

Add the Event Visitor name, Purpose, Venue Arrival Date, Arrival Time, and Valid Thru fields.

## The Event Manager Input Screen

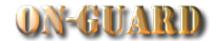

| ON-GUAR GATE ACCESS SECU CONTROL | Event Manager: Input                                                                                                    |
|----------------------------------|----------------------------------------------------------------------------------------------------|
| ACTIONS  New Delete Show All     | Event Manager Input 1  ID# 1  Account # 14600 20 Ave  Street Address 14600 SW 20 Avenue                                  |
| Close                            | Name James Patterson  Purpose Party  Venue At Residence  7/28/2015 7:00 PM 7/28/2015 Arrival Date Arrival Time Valid Thu |
|                                  | Today's Date 7/28/2015  2005-2015 System Design http://onguardgate.com                                                   |

After the information has been added, press the Close Window button.

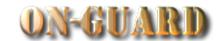

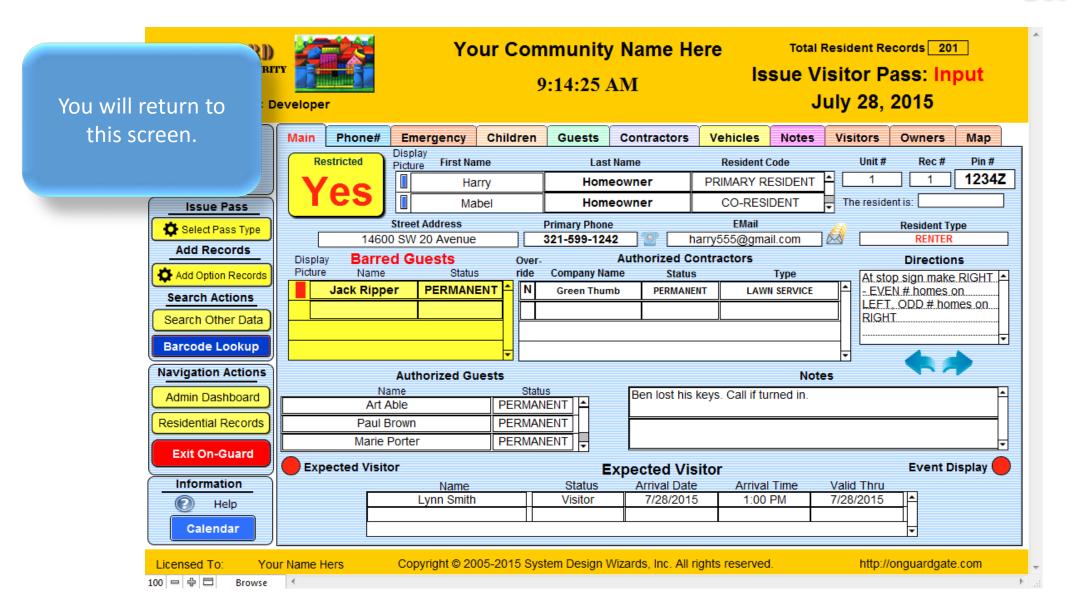

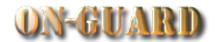

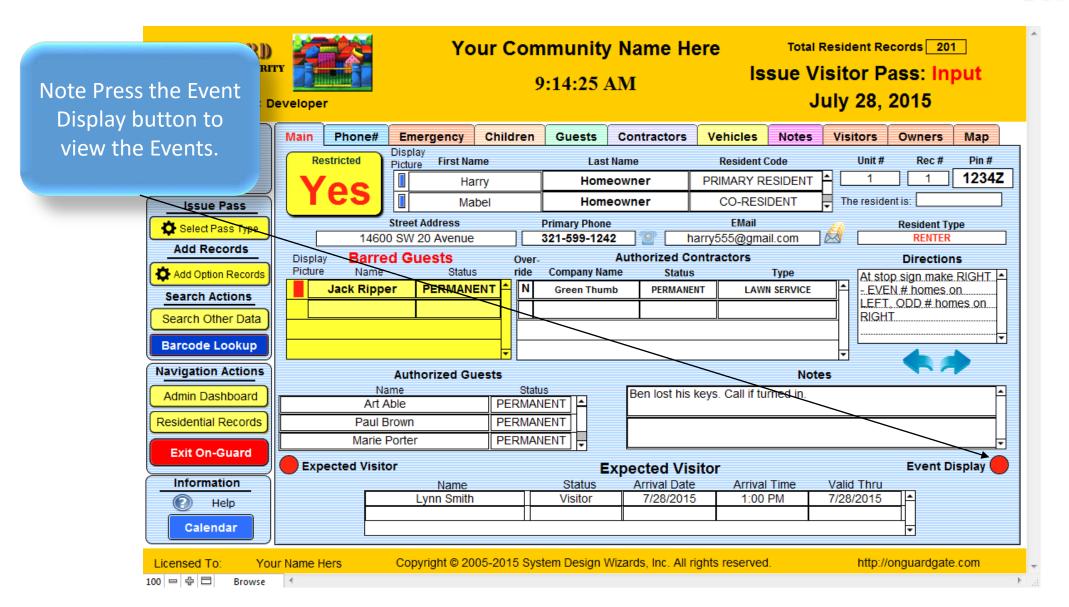

100 - 中 日

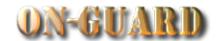

**Your Community Name Here** Total Resident Records 201 ON-GUARD GATE ACCESS SECURITY Issue Visitor Pass: Input CONTROL 9:29:16 AM The Event Manager July 28, 2015 Logged In User: Developer Display is now Main Phone# **Emergency** Children Guests Contractors Vehicles Notes Visitors Owners Map **Find Resident** visible. Display Unit# Pin# Restricted First Name Last Name Resident Code Rec# Picture **Print Pass** 1234Z PRIMARY RESIDENT Homeowner Harry CO-RESIDENT The resident is: Homeowner Mabel **Issue Pass** Directions Street Address **Primary Phone EMail** Select Pass Type At stop sign make RIGHT 14600 SW 20 Avenue harry555@gmail.com 321-599-1242 Add Records EVEN # homes on **Barred Guests Authorized Contractors** Display Over-LEFT, ODD # homes on Add Option Records Picture Name Status Company Name Status Type RIGHT PERMANEN Jack Ripper Green Thumb PERMANENT LAWN SERVICE Search Actions Search Other Da **Barcode Lookup** Navigation Actions Notes **Authorized Guests** Ben lost his keys. Call if turned in. Admin Dashboard PERMANENT | Art Able Residential Records Paul Brown PERMANENT PERMANENT Marie Porter **Exit On-Guard** Event Display Expected Visitor **Event Manager Display** Information Name Event Purpose Event Location Event Date Help James Patterson Party At Residence 7/28/2015 Calendar Copyright © 2005-2015 System Design Wizards, Inc. All rights reserved. Licensed To: Your Name Hers http://onguardgate.com

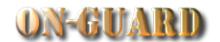

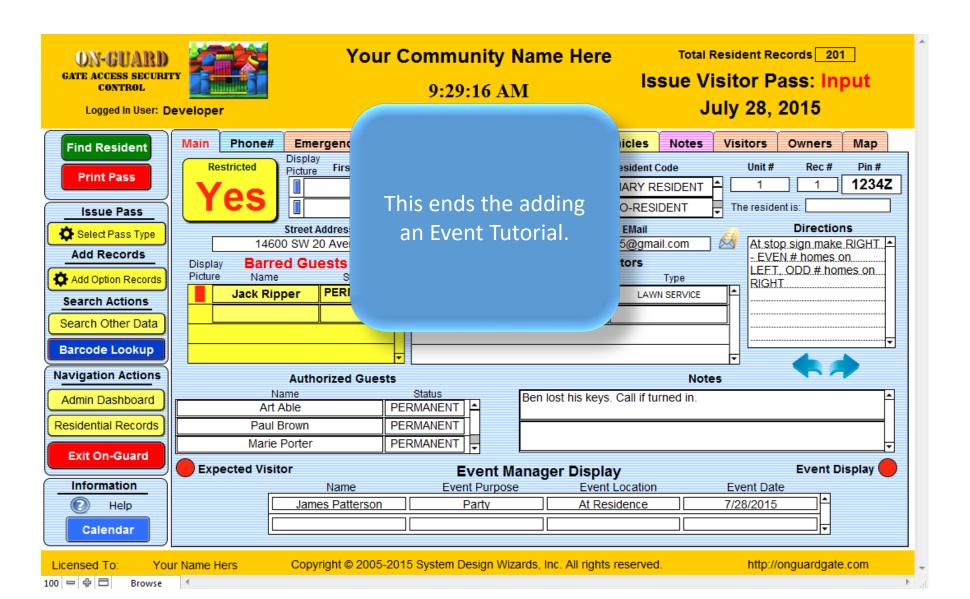

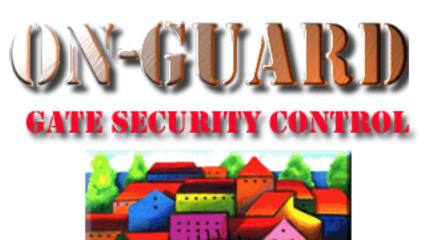

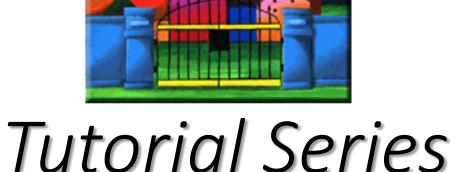

Thanks for Watching!